# **CONHEÇA O PORTAL DO ESTUDANTE DE GRADUAÇÃO**

## **Como acessar seu Boletim**

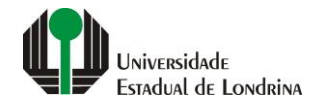

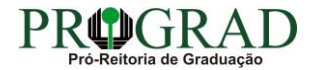

#### Passo 01:

### Faça login no<br>Portal do Estudante de Graduação

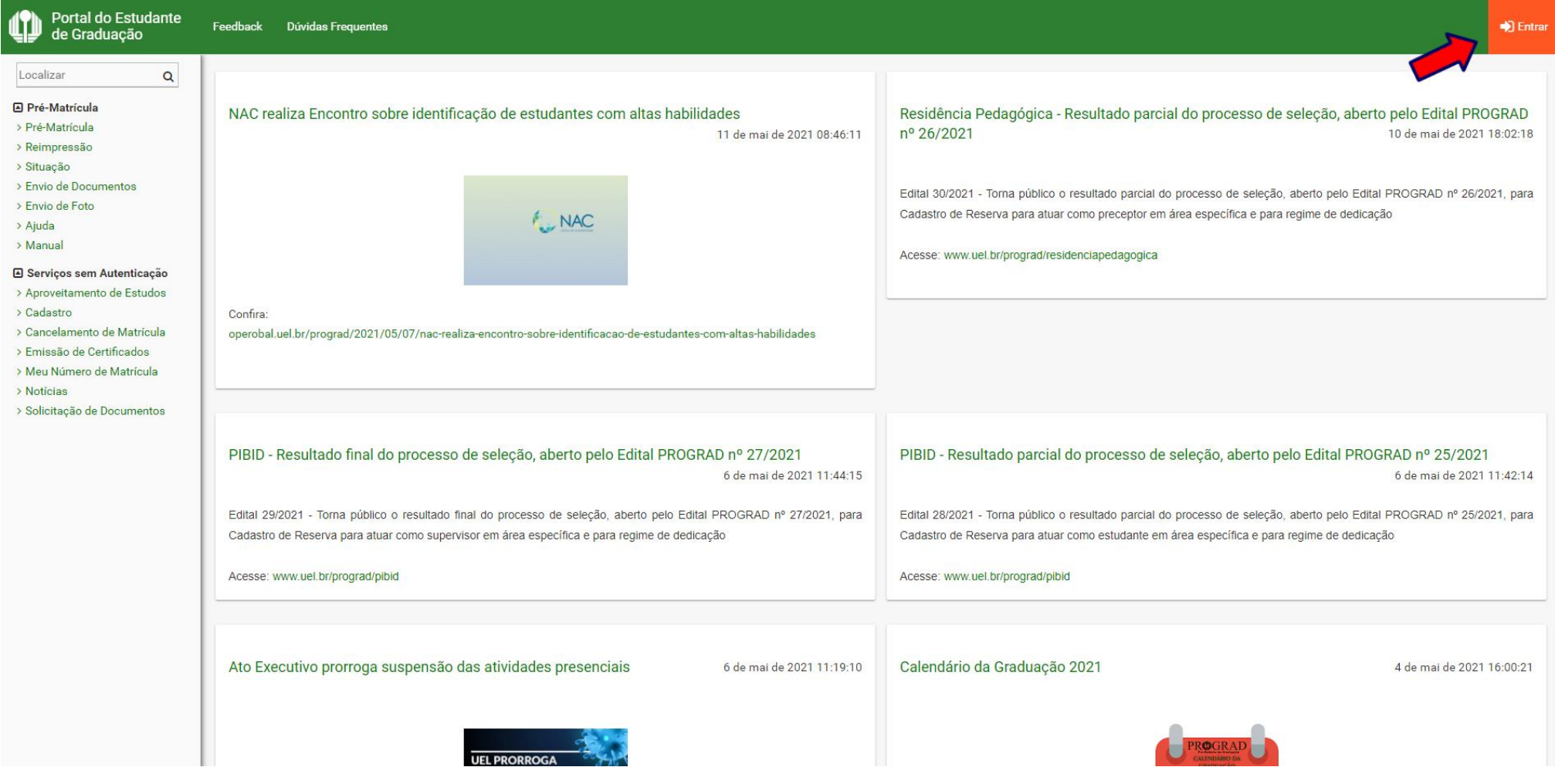

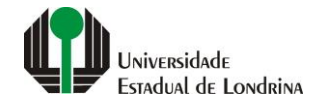

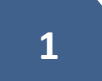

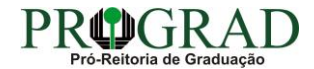

#### Passo 02:

#### Entre com o número de sua matrícula e senha

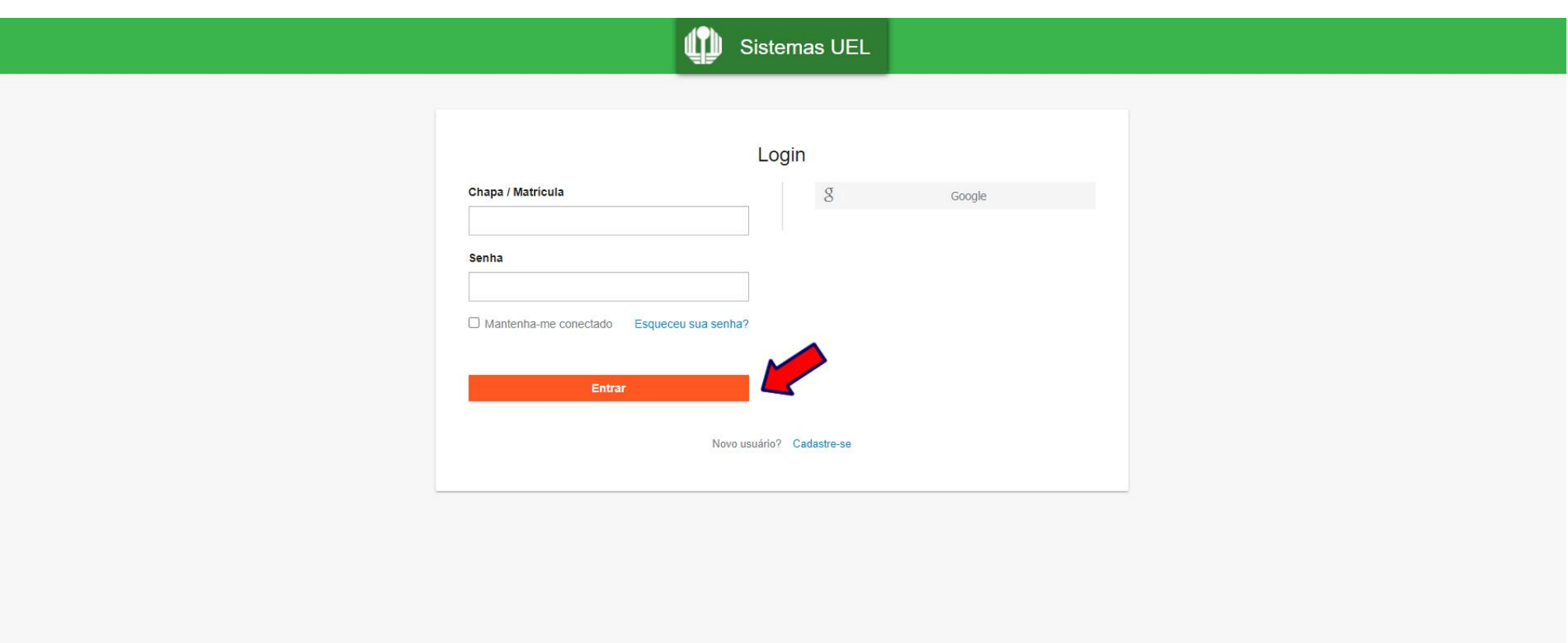

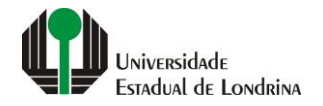

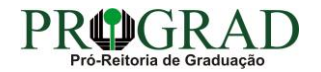

#### **Passo 03:**

#### **Na Categoria "Serviços", clique em "Boletim"**

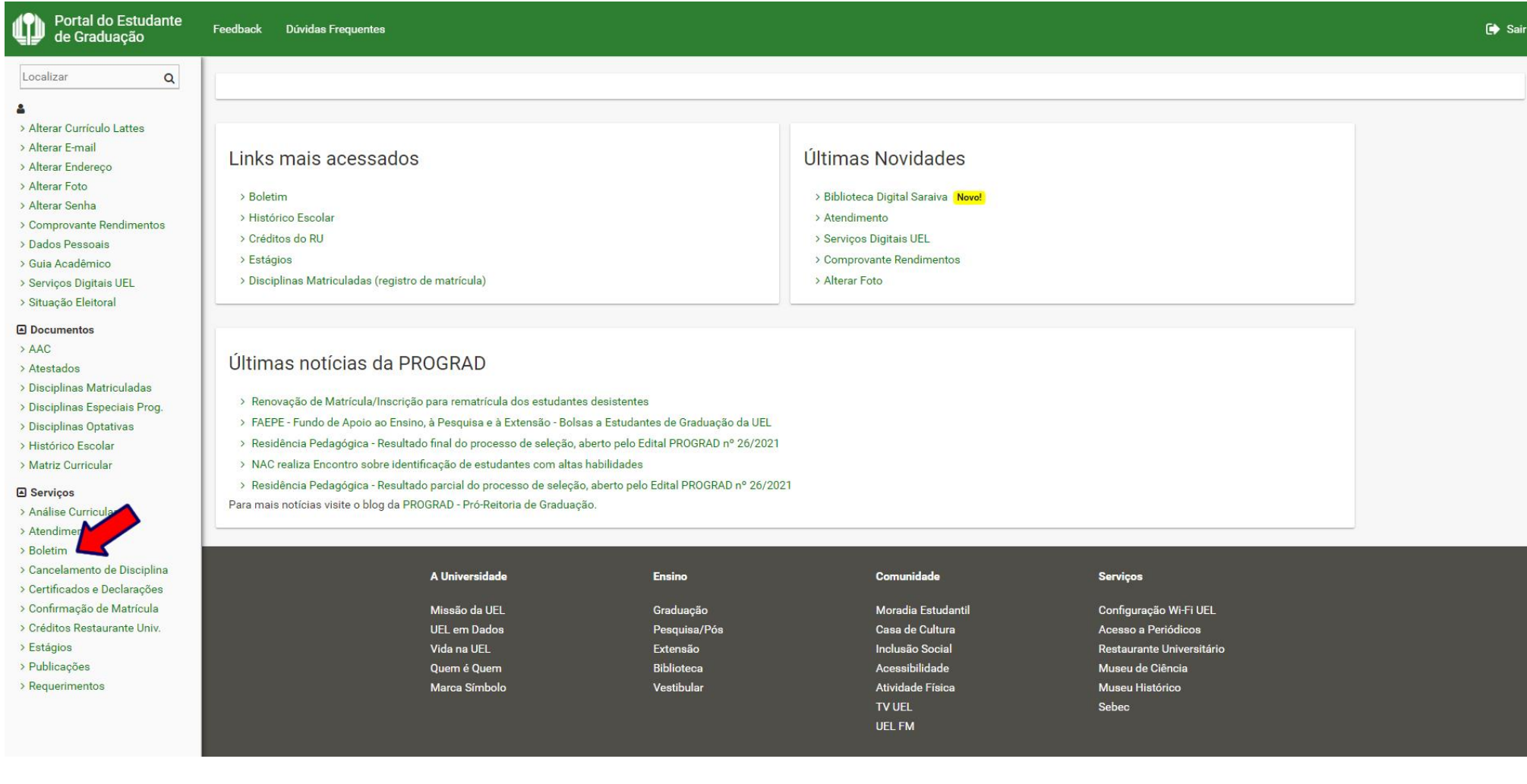

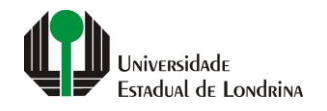

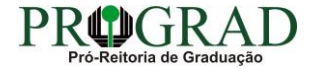

#### **Passo 04:**

#### **Na tela a seguir, visualize seu Boletim**

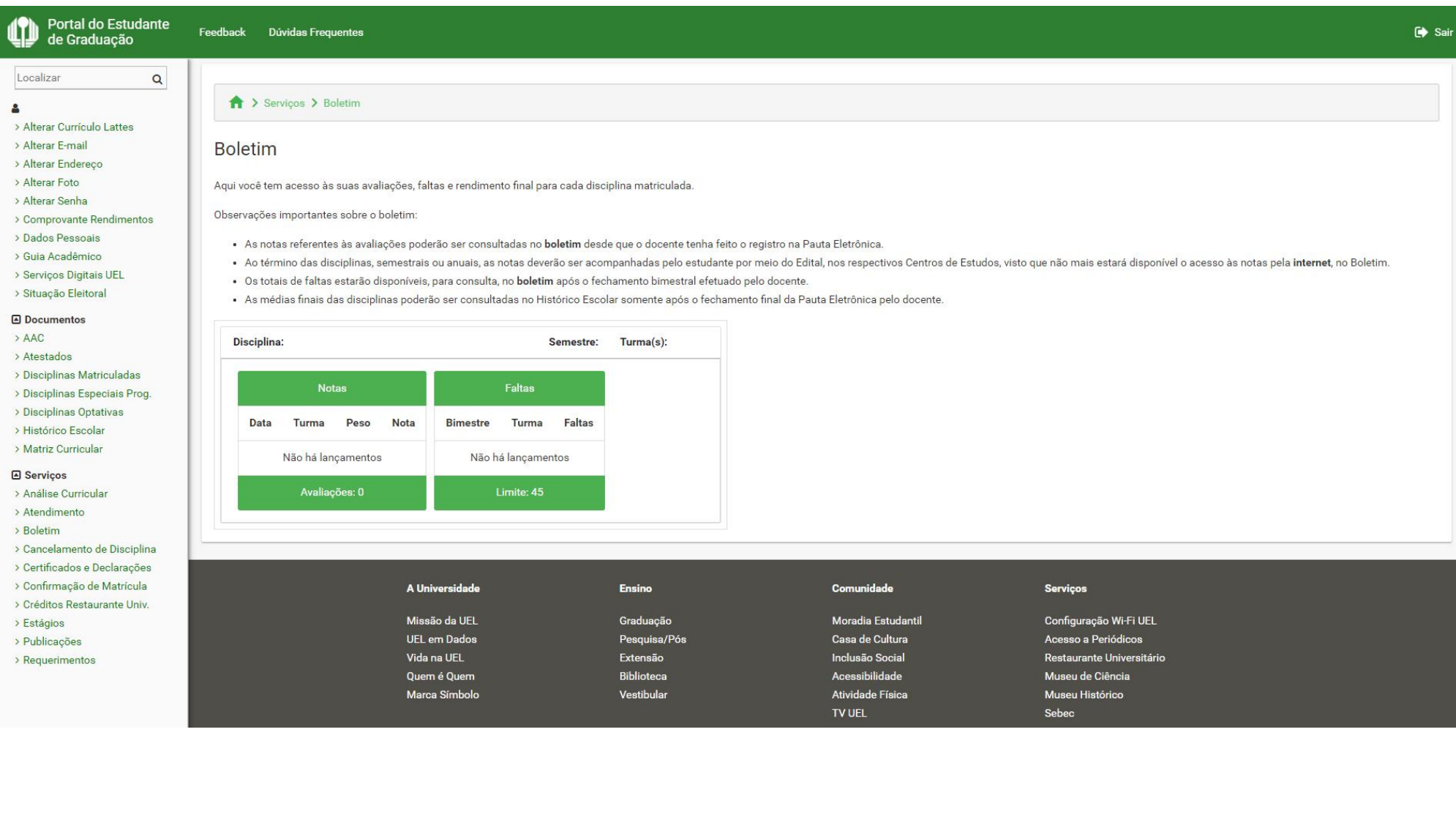

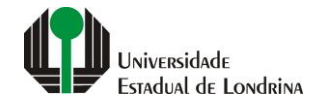

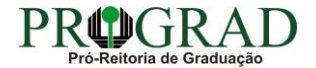